## Unos blagajne

Poslednja izmena 10/01/2023 8:09 am CET

Omogućeno je da prilikom otvaranja blagajne, ukoliko je u RSD, samo čekiramo opciju Blagajna se vodi <sup>u</sup> domaćoj novčanoj jedinici ,kao na slici ispod i program će za ovu blagajnu vezati valutu RSD.

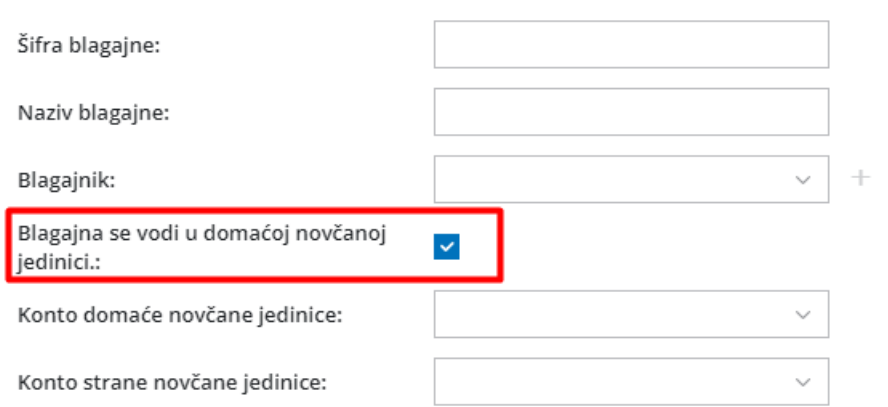

Ukoliko imamo blagajnu u stranoj valuti (deviznu blagajnu), potrebno je da odčekiramo opciju Blagajna se vodi <sup>u</sup> domaćoj novčanoj jedinici i dobićemo mogućnost unosa željene valute koja će biti vezana za ovu blagajnu:

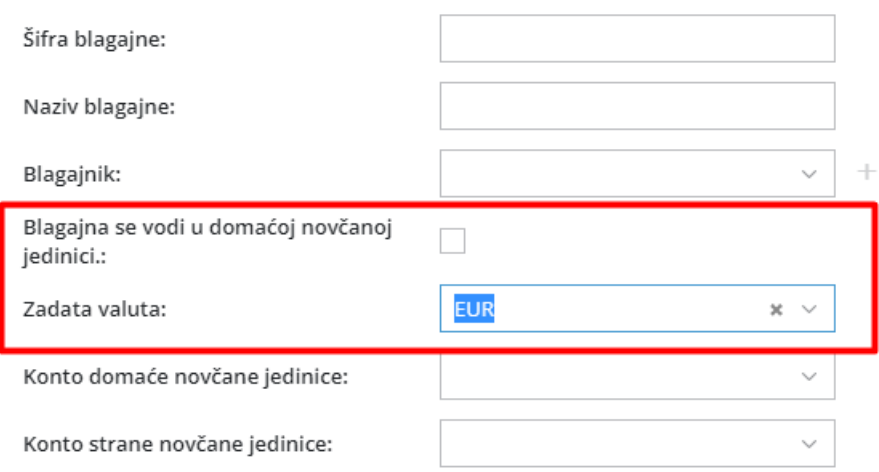